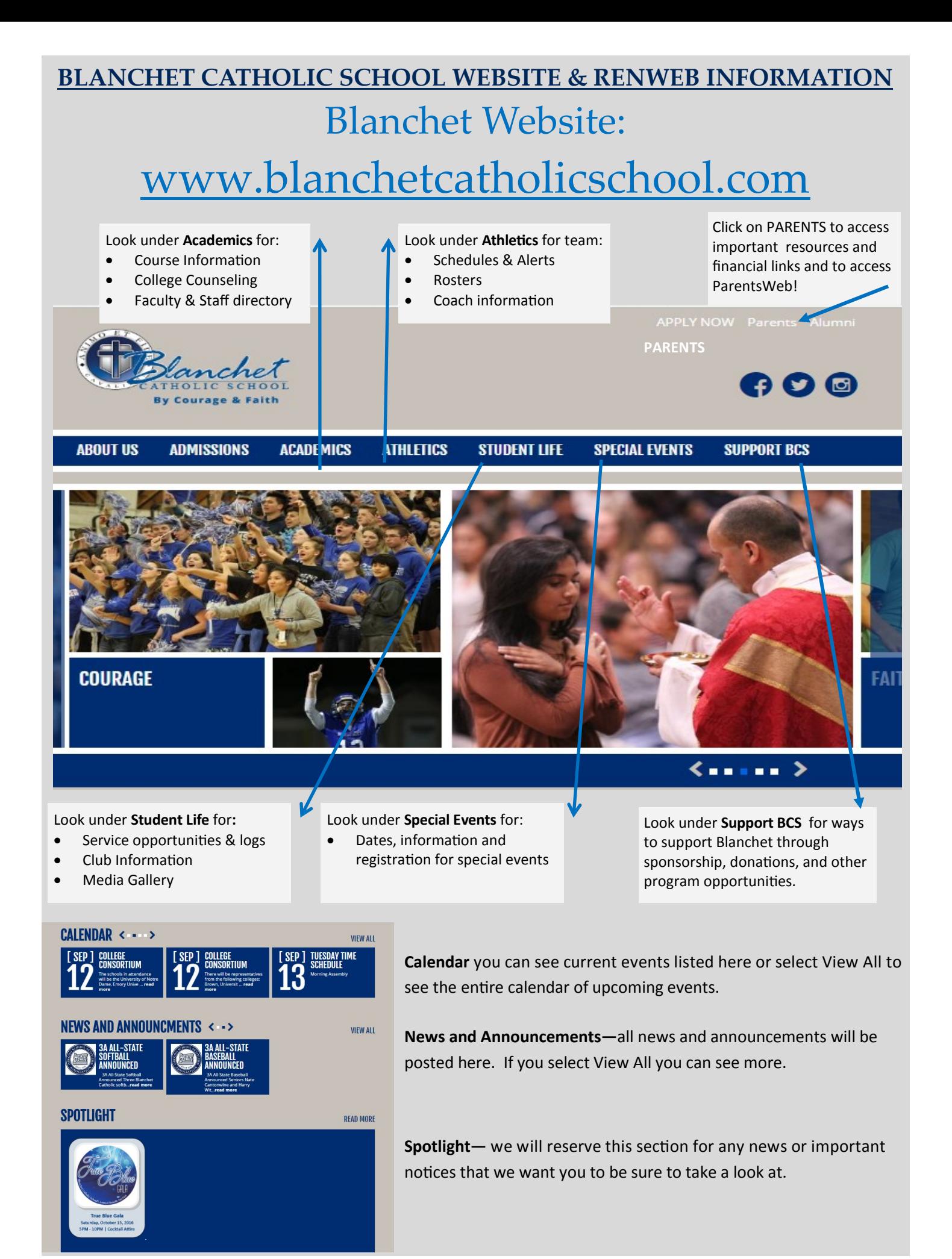

## Accessing Parents Web

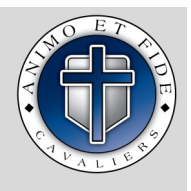

**RenWeb School Management Software** gives you, the busy parent, an opportunity to get more involved in your child's academic progress and future success – all via the Internet!

**RenWeb's ParentsWeb** is a private and secure parents' portal that will allow parents to view academic information specific to their children, while protecting their children's information from others. You may view your child's grades, attendance, homework and conduct, progress reports, report cards, lesson plans, etc. as well as other useful school information. You can also communicate with teachers and other school staff online whenever necessary. All you need is an Internet-capable device.

Here's how to access our easy-to-use **RenWeb ParentsWeb**:

- Make sure that the school has your email address in RenWeb.
- In Internet Explorer, Firefox, or Safari, go to [www.blanchetcatholicschool.com/parents](http://www.blanchetcatholicschool.com/parents)
- Click on the renweb: ParentsWeb logo  $\rightarrow$
- Type the school's **District Code BL-OR**
- **If you already have an account,** type in your username and password and click on Login.
- **If you do not already have an account, click Create New ParentsWeb Account.**
	- Type your email address and click **Create Account**. An email will be sent which includes a link to create your ParentsWeb login. The link is active for 6 hours. Please note this email address must match the email address you provided during enrollment.
	- Select the **Click to Create your ParentsWeb login** link.
	- A web browser displays your **Name** and RenWeb **Person ID**.
	- Type a **User Name**, **Password,** and **Confirm** the password.

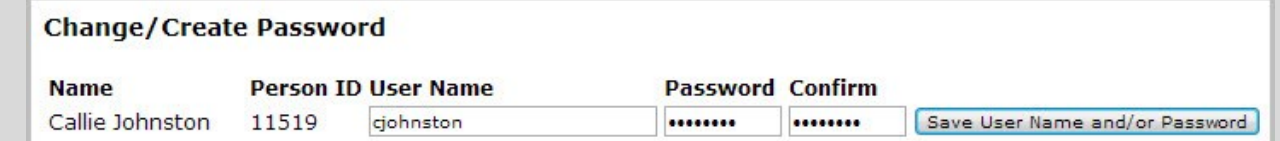

#### Click **Save User Name and/or Password**.

A message displays at the top of the browser, "**User Name/Password successfully updated**."

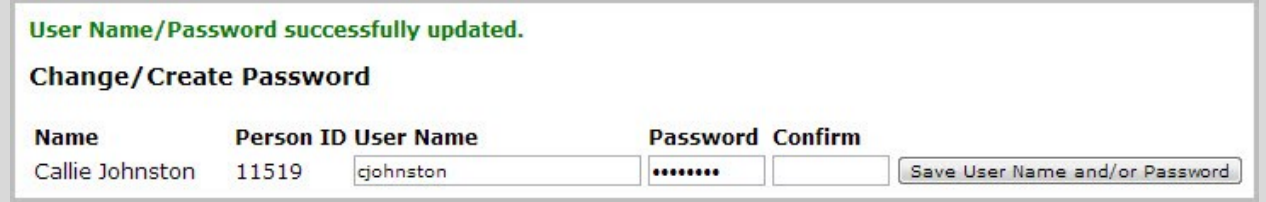

• You can know log into ParentsWeb.

*Renweb provides 2 ways for parents to stay up to date on school information and the academic progress of their student.*

- *1. ParentsWeb—web based browser based portal accessible from the new Blanchet website.*
- *2. RenWeb Home provides access to ParentsWeb from any Apple or Android device with the conveniences of an App for an annual subscription of \$4.99 per household. Fee charged by RenWeb.*

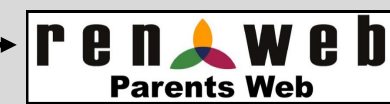

## About Parents Web

There are three primary sections of information for you in ParentWeb. They are school information, student information and family information. Please read below for additional details.

#### **SCHOOL INFORMATION**

- School Home—Daily announcements, events and school day calendars are posted on the school home page.
- Calendar—You can view a full list of academic and school events.
- Directory—both faculty and family directories are available.
- Classes—a list of your student(s) classes.
- Resource Documents—documents you'll need along with an archive of weekly newsletters
- Web forms ability to update preferences for parent communications and student email access.

#### **STUDENT INFORMATION**

- Student Home-a dashboard of homework, class lists and any behavior issues.
- Grades—view grades or generic transcript information for your student. Please note these transcripts cannot be used for official purposes.
- Homework—a list of homework posted by your students teachers
- Lesson plans—a list of lesson plans posted by your students teachers
- Behavior—any behavior reported by faculty or staff for your student will be listed here.
- Medical information—information reported by you.
- Schedules—a list of your student(s) schedules for the current semester

#### **FAMILY INFORMATION**

- Family Home—a dashboard of information about each person listed in your family along with contact information and preferences.
- Family profile— details about each person listed in your family along with contact information and preferences.
- Enrollment/Reenrollment—enrollment packet information for each family
- Username/password—tool to allow you to change your username and password. Please note if you have multiple accounts this tool only works for the person currently logged in.

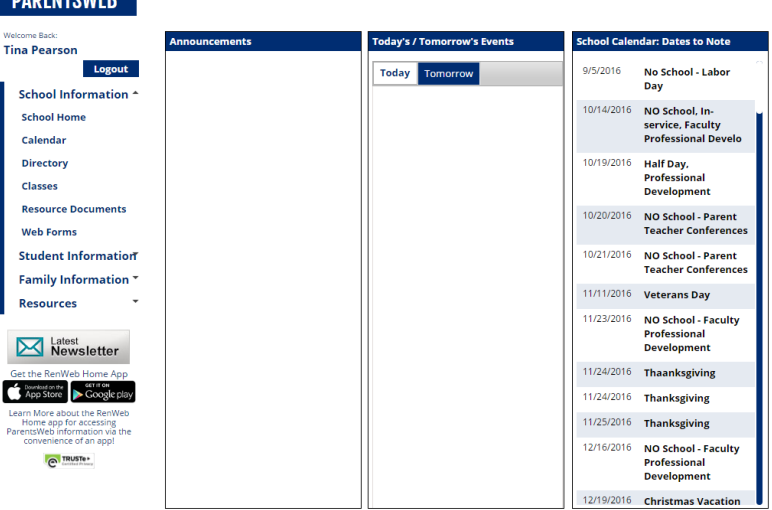

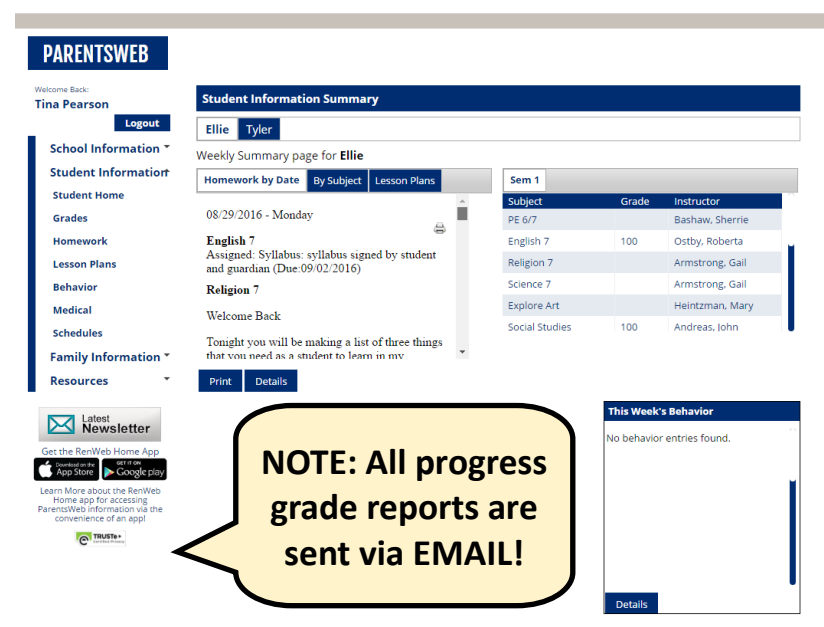

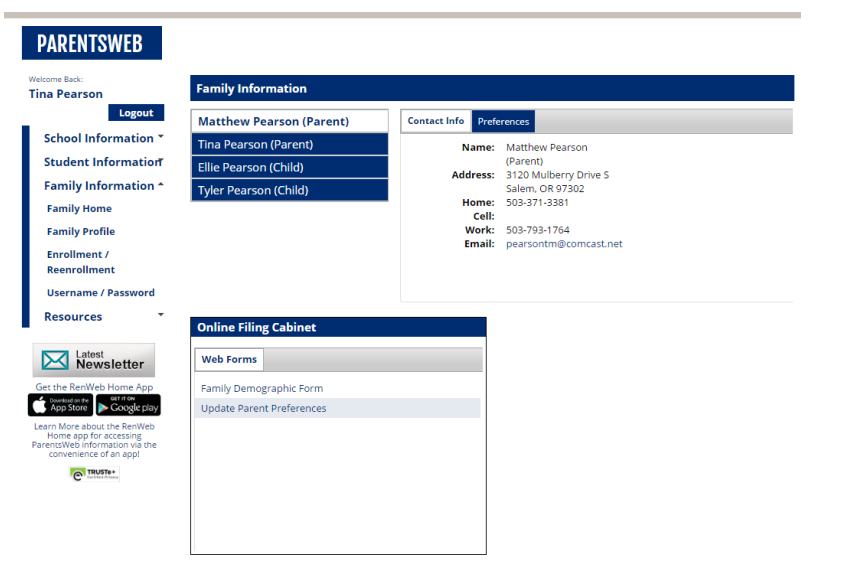

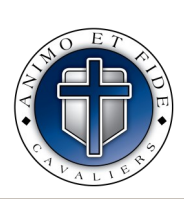

#### **PARENTSWEB**

# RenWeb Access for Students

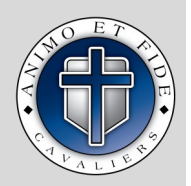

In order to access student's class information students and guardians need to log in with their unique usernames. There are 3 ways to get students connected.

- **1.** If there is a student email was put in when filling out enrollment follow option A.
- **2.** If there is no student email on file, and you would like to add one, then you must follow option B.
- **3.** If you do not wish to put an email address for your student and would like they to just have a username created by the school then you will follow option C. Remember that option C will not allow you to reset your own password without getting in contact with Mrs. Lieder in the main office or Mr. Smith.

### **OPTION A**

**Step 1** Go to Blanchetcatholicschool.com and click the parents' link on the top right.

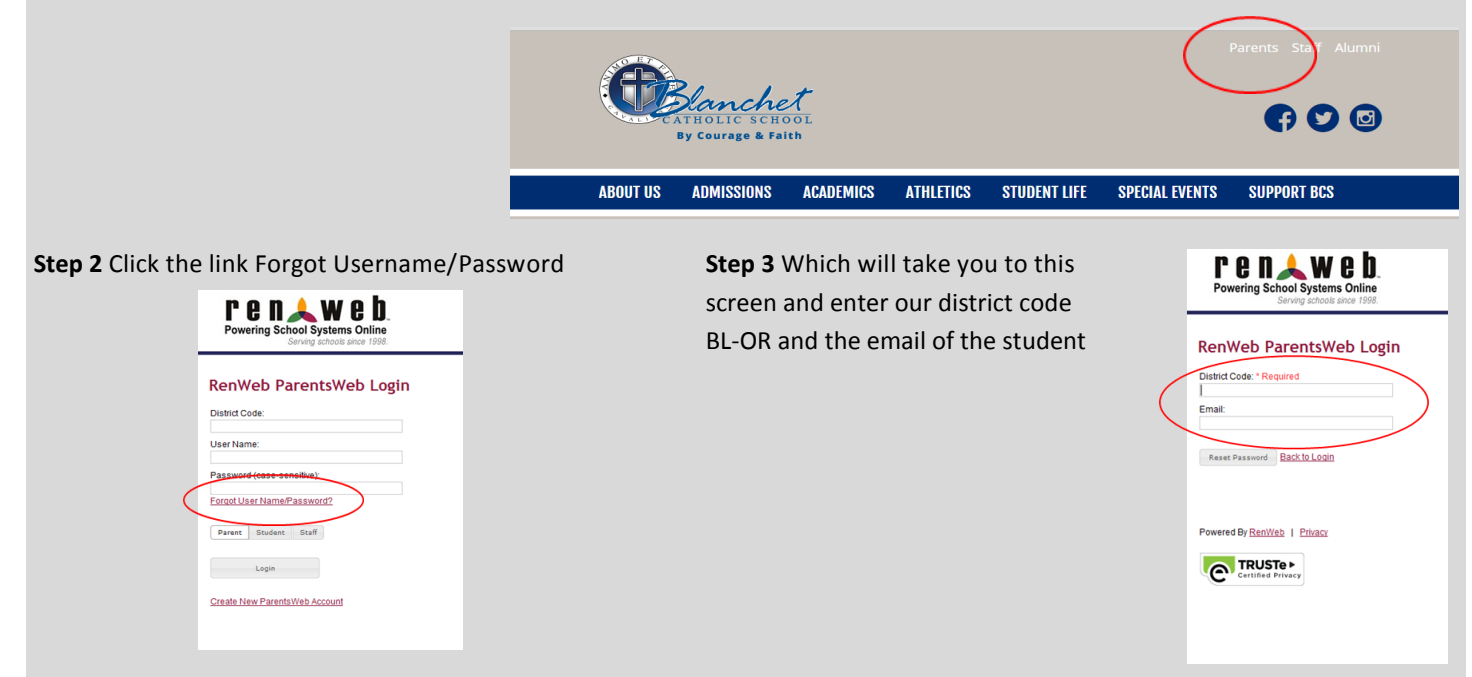

**Step 4** The email may take up to 30 minutes to be generated. Follow the link in your email in order to set-up your log in.

### **OPTION B**

**Step 1** Follow Step 1 from option A. Then continue to log into Ren Web.

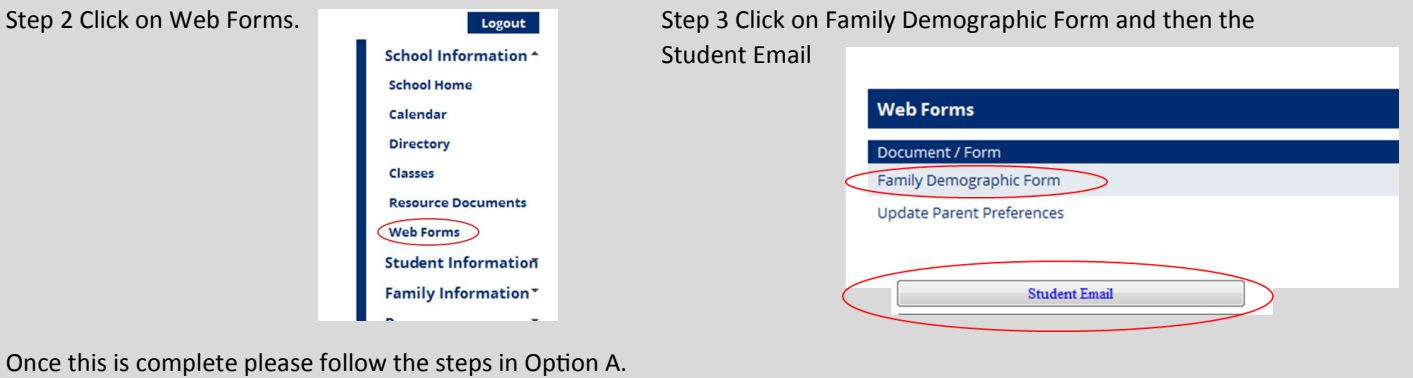

### **OPTION C**

Please contact [info@blanchetcatholicschool.com](mailto:info@blanchetcatholicschool.com) for your student's password. Then you will be able to log in with that information. All student usernames will be set to "firstname.lastname". Our district code is BL-OR.